## הוראות התקנת קורא כרטיס

- .1 יש לחבר את קורא הכרטיס ליציאת USB( במחשבים ישנים מומלץ להשתמש ביציאה אחורית (.
	- .2 להיכנס לאתר

 <http://gov.il/FirstGov/smartCard/business/businessInstall/installSignAndVerify.htm> וללחוץ על כפתור "הורד תוכנה"

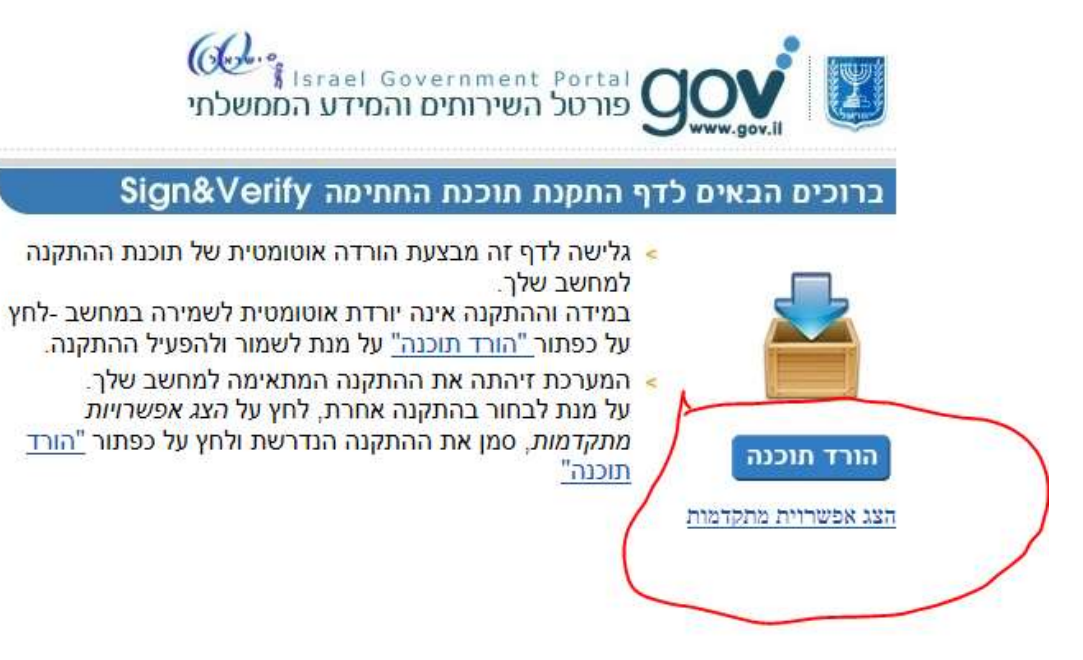

- .3 לשמור קובץ התקנה ואחרי סיום ההורדה יש להפעיל אותו.
	- .4 לאשר התקנת התוכנה ולהמשיך .

 לקבלת עזרה בהתקנה יש לפתוח קריאה דרך אתר אינטרנט <http://helpdesk.agri.gov.il/99/default.asp>